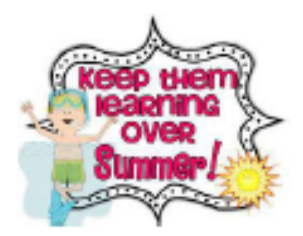

I'm going to master all the Summer Learning expected of me!

## **Directions for using iLearn:**

**1. Go to dearbornschools.org**

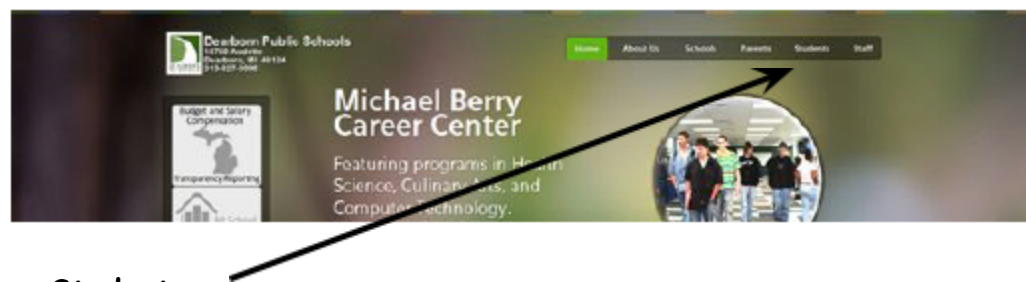

- **2. Click on Students**
- **3. Scroll down the page. Look for Student Resources. Click on iLearn.**

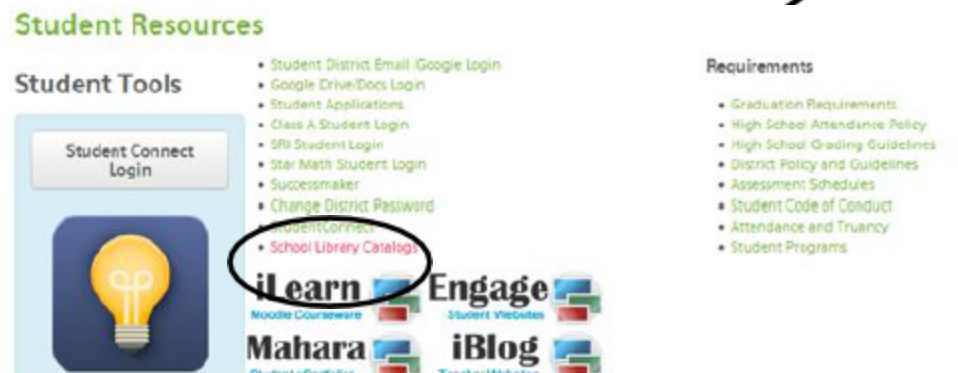

**4. Sign in to iLearn. Your username is your student id number. Your password is whatever you have been using throughout the year. If you have forgotten your password call the help desk: 313-827-3003.**

**5. Students will be registering for Middle School Summer Learning courses. Click on your middle school.**

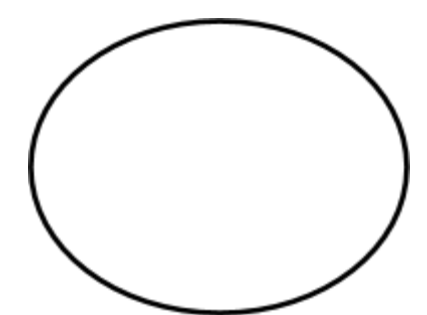

- **6. Enroll in the grade you will be in, in the fall. Sixth grade enrollment key is red. Seventh grade enrollment key is white. Eighth grade enrollment key is blue.**
- **7. Select the learning you would like to work on and begin.**